# Manuales GONG

# **Ejecutando un proyecto**

Seguimiento de transferencias y movimientos.

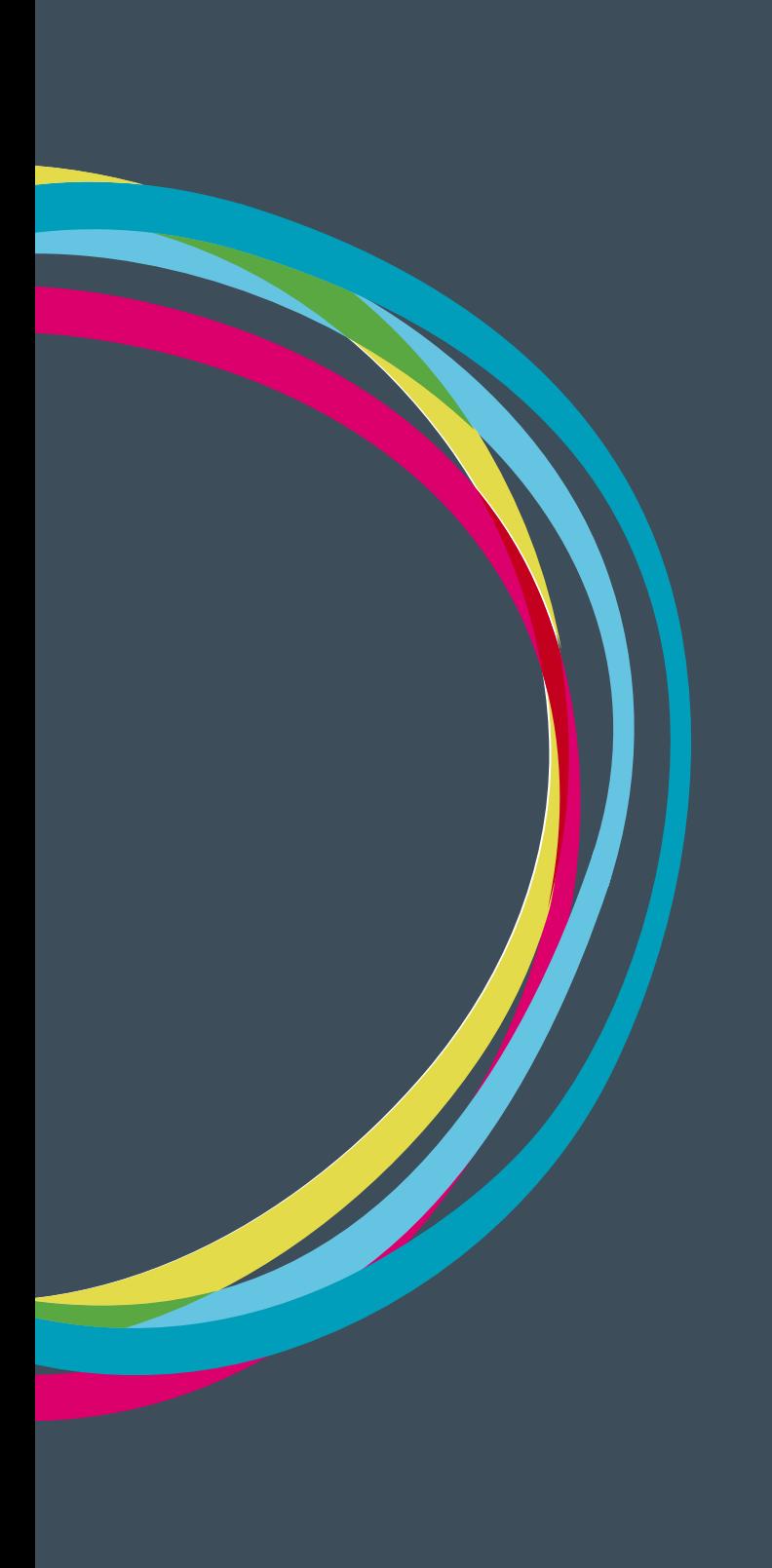

#### **Movimientos**

En GONG se entiende por "Movimiento" cualquier envío de dinero desde y/o hacia alguna de las cuentas involucradas en el proyecto excluyendo los pagos vinculados a gastos y sean estas cuentas bancarias o "cajas chicas". Dentro de esta consideración se encuentran las Transferencias, pero también las Subvenciones, Intereses, Retiradas de Cuenta, etc...

La tabla siguiente detalla las tipologías de cada movimiento:

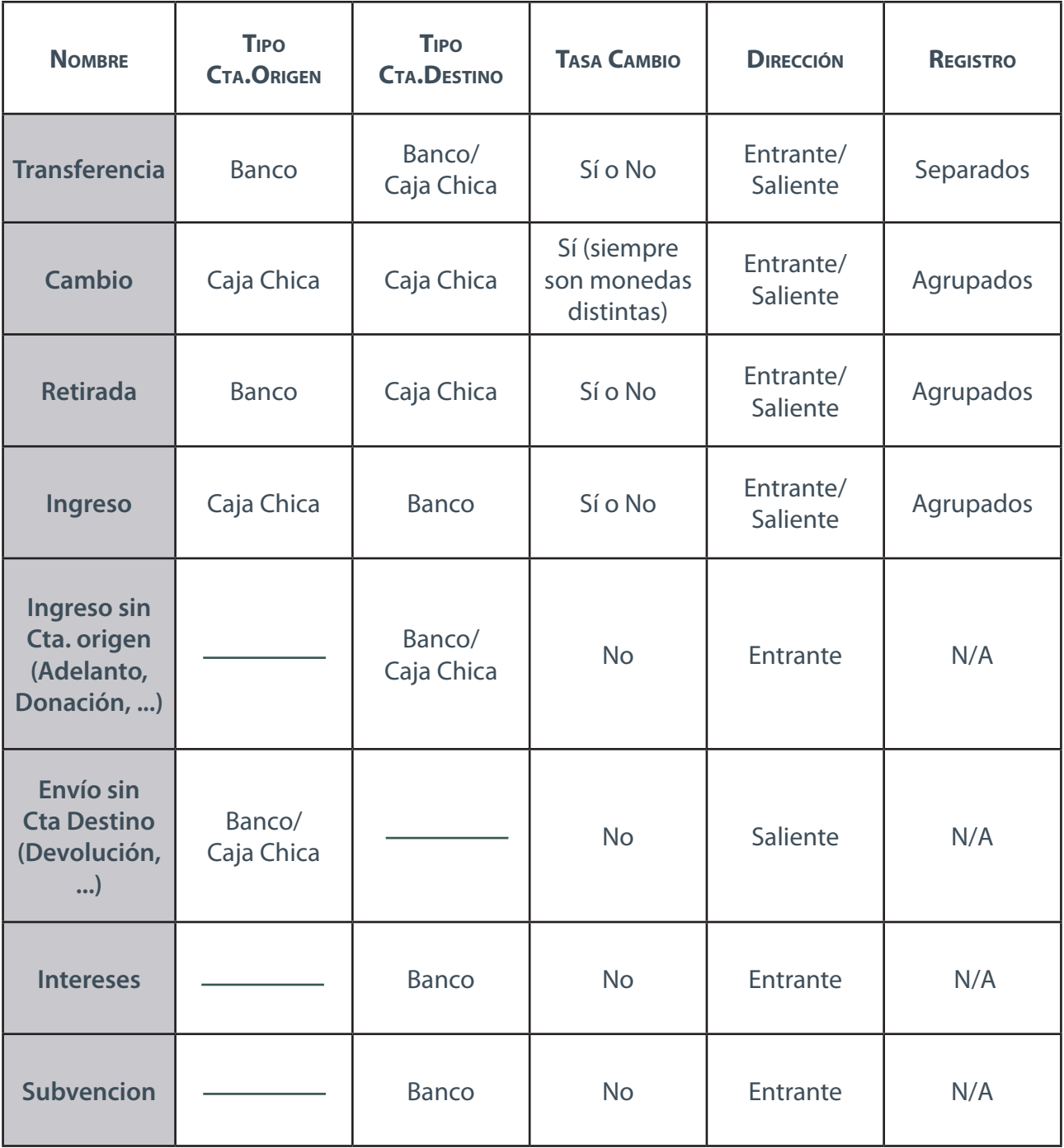

#### **Ejecutando un proyecto**

### Manuales GONG

La columna de **"Registro"** define cómo se anotarán las operaciones:

- **• Separadas:** La operación de salida y la de entrada se anotan de forma separada (confirmación de recepción)
- **• Agrupados:** Las dos operaciones están relacionadas (no puede darse una si la otra)
- **• N/A:** Sólo existe una operación de entrada o de salida

Desde la página de Movimientos podemos acceder a todos los movimientos producidos en proyecto seleccionado:

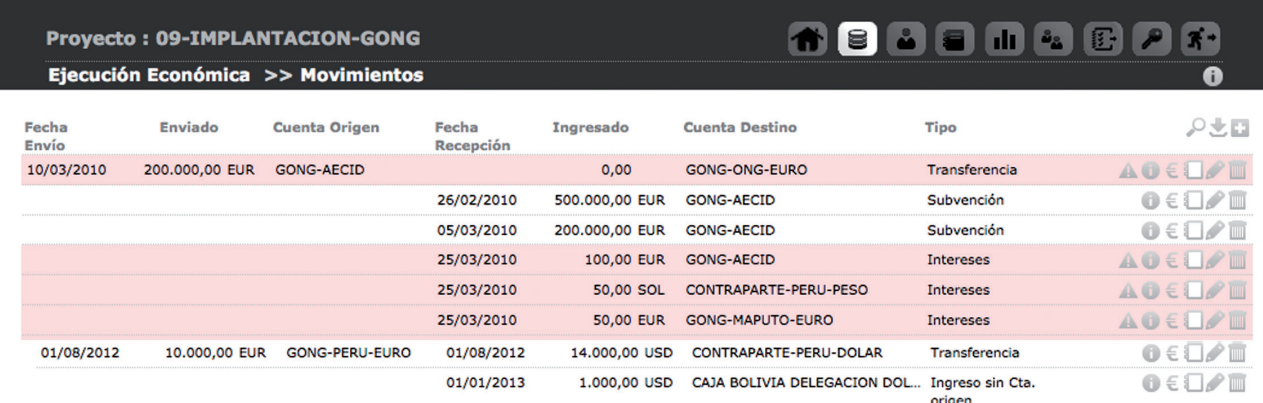

En los filtros al pie de la herramienta además de número por página, y los selectores de etapa, cuenta, financiador...,es posible elegir tipo o subtipo de movimiento.

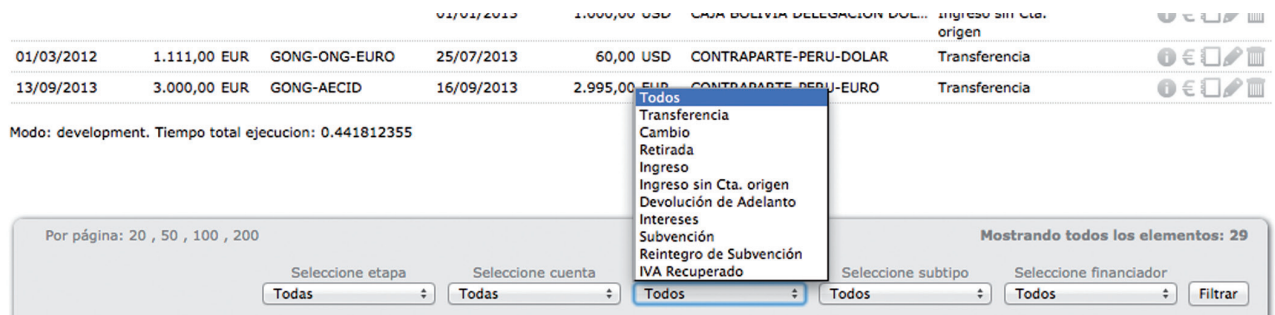

En el caso de que el movimiento necesitara confirmación de recepción (por ejemplo, en el caso de una transferencia donde se da de alta primero el envío y posteriormente la recepción), el sistema avisará de que falta información relativa a este.

En cada línea de movimiento, además de las opciones de editar y borrar podemos encontrar:

**Información Adicional:** Como en el resto de los menús, muestra la información completa del movimiento sin necesidad de editarlo.

102

### **Ejecutando un proyecto Ejecutando un proyecto**

## Manuales GONG

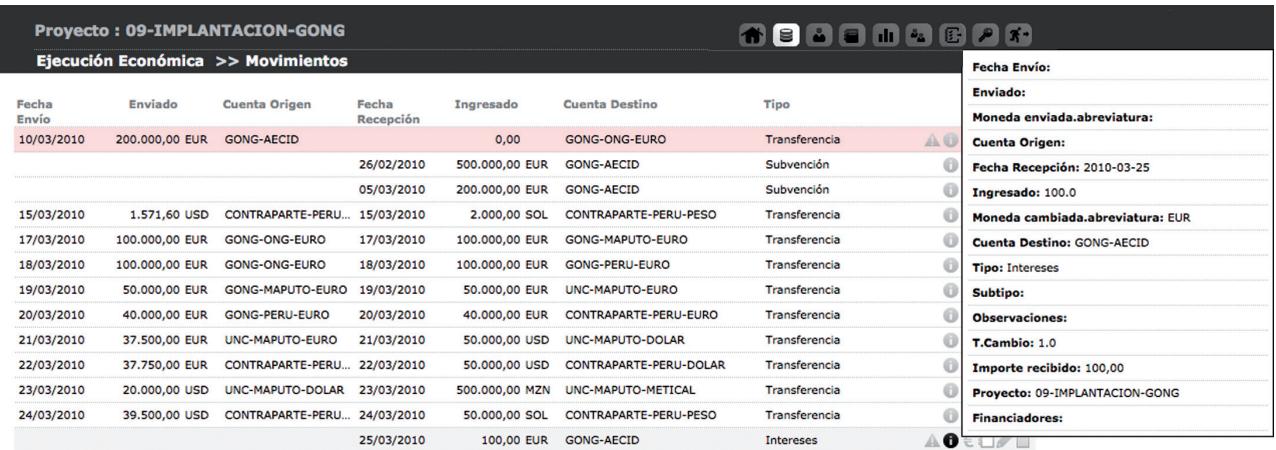

**Gastos asociados:** Permite reflejar los gastos financieros relacionados con las transferencias realizadas.

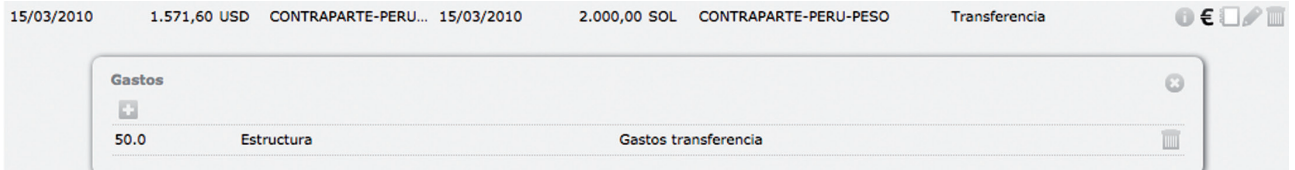

**Ver documentos:** Un movimiento puede tener asociado un justificante bancario de su realización o cualquier otro elemento justificativo. El proceso para vincular un documento al movimiento es similar que en otros componentes, permitiéndose siempre incluir un nuevo documento o usar uno ya existente. No existe límite en el número de documentos permitidos.

**Edición/Alta:** El formulario de edición/alta de un movimiento variará según sea el tipo que se edite. Por ejemplo en el caso de una transferencia:

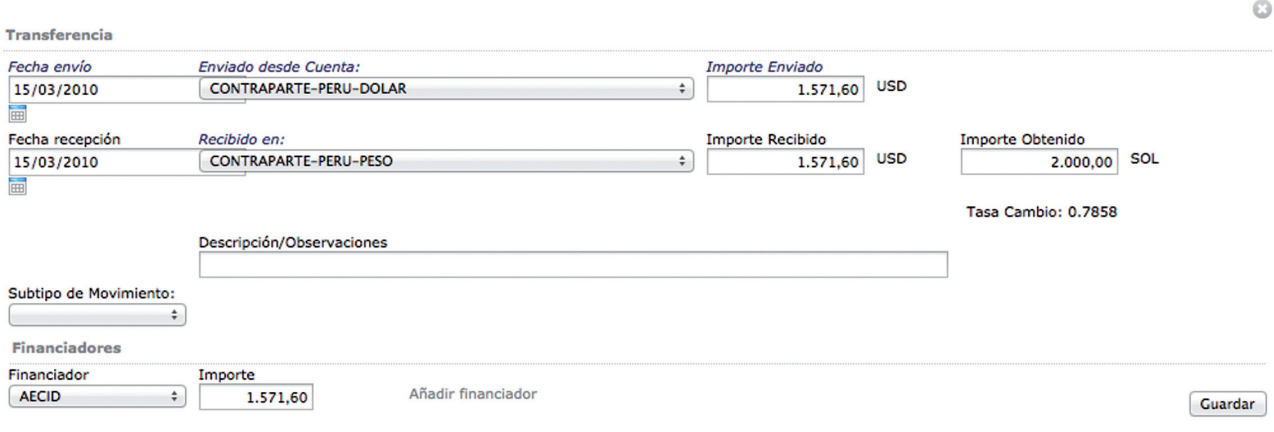

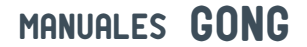

#### O en el caso de una subvención:

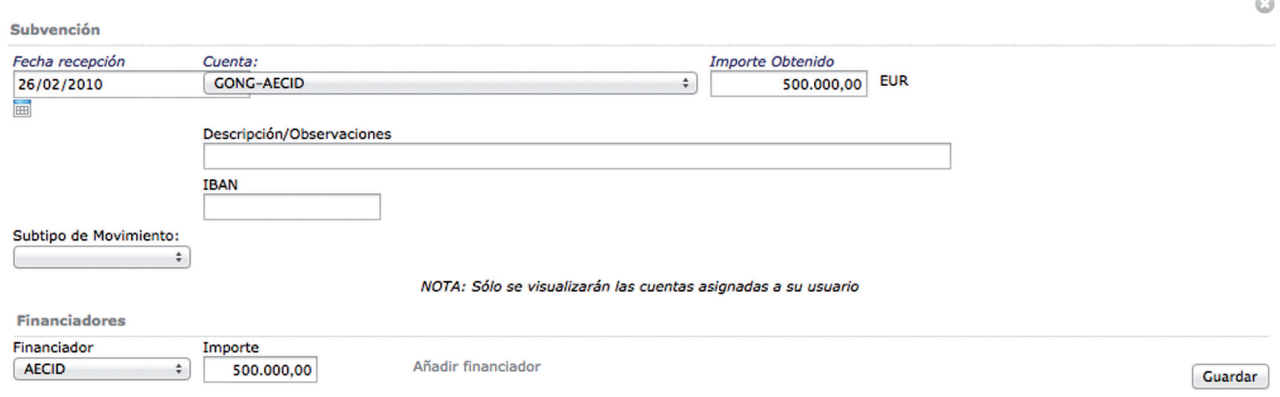

Algunos campos merecen una especial descripción:

**Subtipos de Movimiento:** Es posible seleccionar entre los configurados por nuestra ONG en la administración de la herramienta.

**Cuentas Origen o Destino:** Es importante indicar que sólo se visualizarán las cuentas vinculadas a un usuario cuando se este realizando un movimiento completo (Será posible seleccionar una cuenta sobre la que no se tenga gestión sólo cuando se esté enviando una transferencia a esa cuenta, pero en ese caso no se podrá añadir la información relativa a su recepción: fecha e importe).

**Tipo de Cambio:** En los movimientos donde interviene la tasa de cambio, esta será automáticamente calculada según los importes "recibidos" y "recibidos y cambiados".